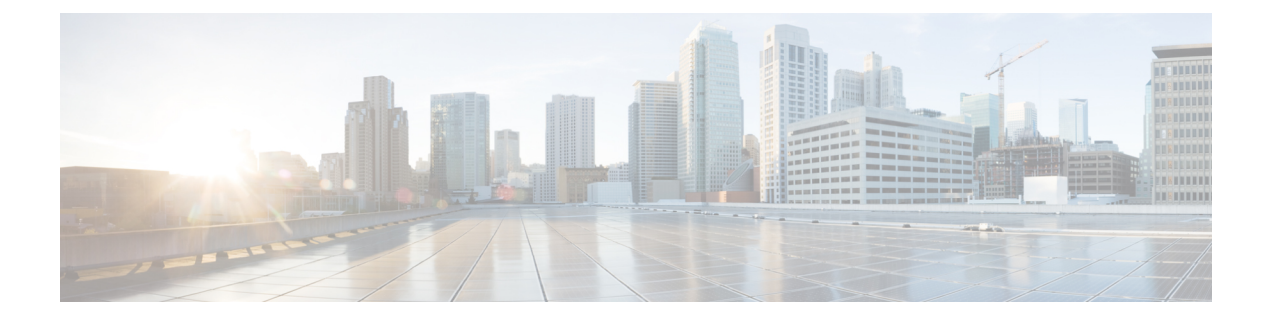

# **Contacts**

- Your [Contact](#page-0-0) List, page 1
- Add New [Contact,](#page-0-1) page 1
- Hide or Show Contact [Pictures,](#page-1-0) page 2
- Hide or Show Offline [Contacts,](#page-1-1) page 2
- Delete [Contact,](#page-1-2) page 2
- Create [Group,](#page-1-3) page 2
- Delete [Group,](#page-2-0) page 3

# <span id="page-0-1"></span><span id="page-0-0"></span>**Your Contact List**

The list of your contacts appears in the Cisco Jabber main window. Use the contact list to check the availability of your contacts and to initiate calls or chat sessions.

## **Add New Contact**

Π

You can add contacts from your internal corporate directory.

### **Procedure**

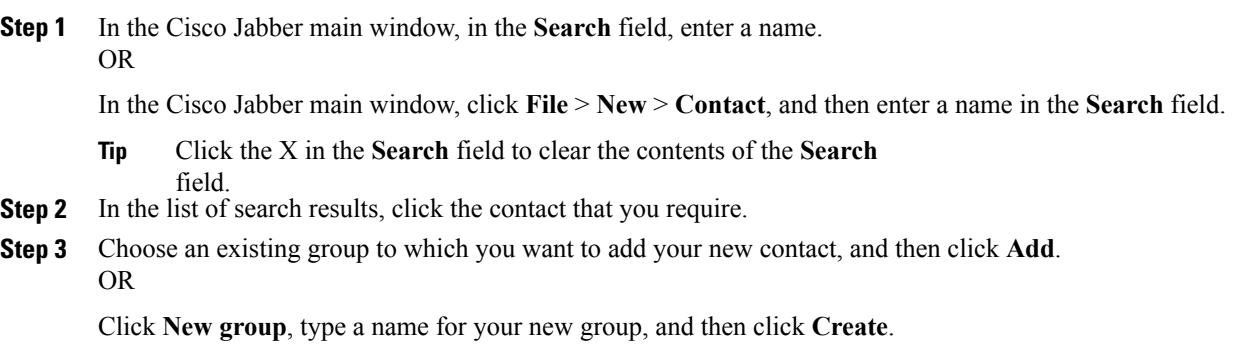

**Step 4** Click **Add**.

## <span id="page-1-0"></span>**Hide or Show Contact Pictures**

If your contact list is long, you can toggle pictures off to save space. This is a global setting. If you choose not to show pictures in your contact list, they do not appear anywhere.

#### **Procedure**

Click **View** > **Show contact pictures**. A check mark indicates that picture display is turned on.

### <span id="page-1-1"></span>**Hide or Show Offline Contacts**

If your contact list is long, you can save space by hiding contacts who are not currently online.

#### **Procedure**

Click **View** > **Show offline contacts**. A check mark indicates that Jabber is set to show your offline contacts.

## <span id="page-1-2"></span>**Delete Contact**

You can remove contacts from your contact list.

#### **Procedure**

**Step 1** Right-click the contact and choose **Remove**.

<span id="page-1-3"></span>**Step 2** On the confirmation dialog box, click **Remove**.

## **Create Group**

You can create groups to better organize your contacts. You can also assign groups when you create or add contacts. Groups appear alphabetically in your contact list.

#### **Procedure**

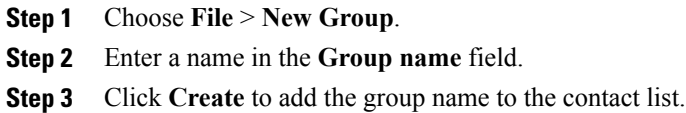

**Step 4** Drag your contacts into the group.

### **Related Topics**

Add New [Contact](#page-0-1), on page 1

# <span id="page-2-0"></span>**Delete Group**

Г

You can delete a group and all of the contacts assigned to that group. Before you delete a group, move contacts that you want to keep to another group.

### **Procedure**

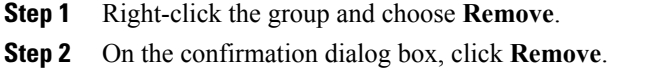

### **Related Topics**

Move contact to another group

 $\mathbf l$ 

I